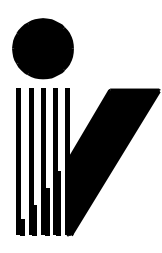

## ОБЩЕСТВО С ОГРАНИЧЕННОЙ ОТВЕТСТВЕННОСТЬЮ **НАУЧНО-ПРОИЗВОДСТВЕННАЯ КОМПАНИЯ «ИНКОТЕКС»**

**105484, г. Москва, ул. 16-ая Парковая, д.26, к.2, оф.2801А** **Тел.: +7 (495) 741-59-16 E-mail: npk-incotex@incotex.ru**

## **Инструкция**

## **по установке программного комплекса**

## **INCOnet Professional**

Для установки и запуска демонстрационной версии программы:

1. Зайти в любой современный браузер на страницу

<https://app.inconet.ru/#/>

- 2. В поле ЛОГИН ввести: demo
- 3. В поле ПАРОЛЬ ввести: demo
- 4. Нажать клавишу «ENTER» или кнопку на экране «ОТПРАВИТЬ»

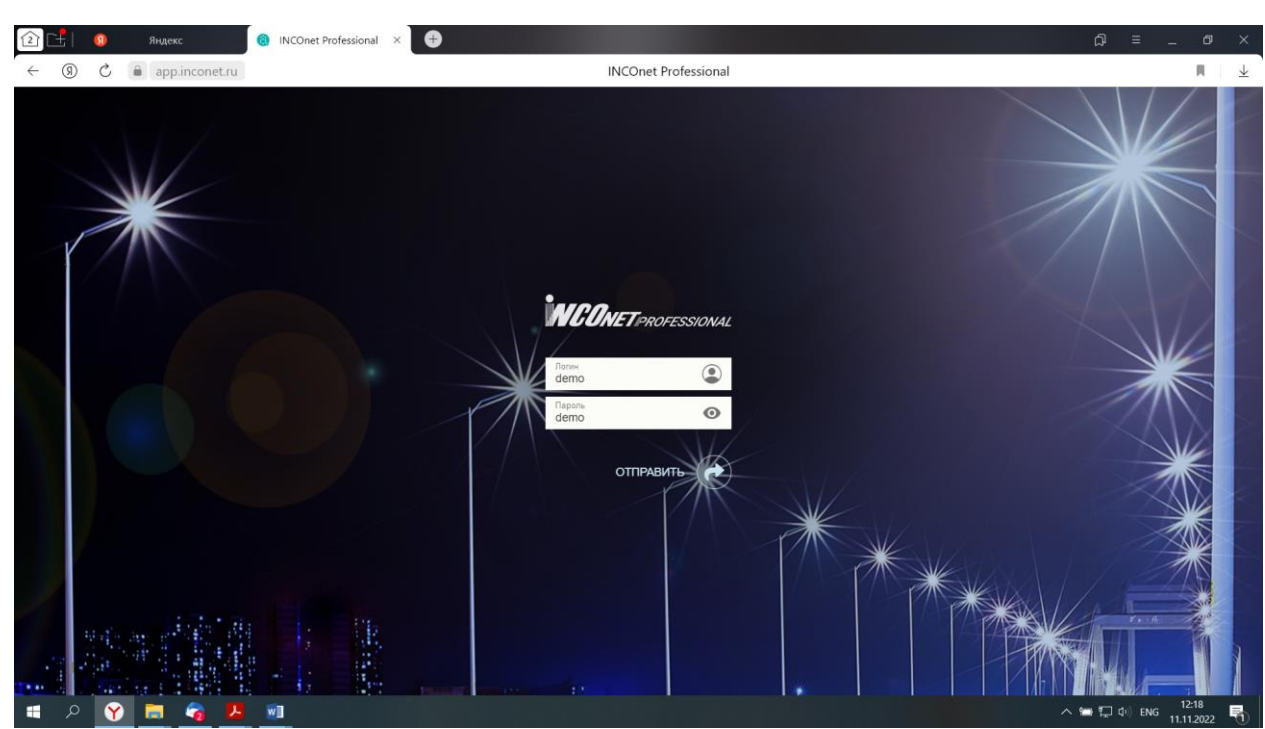

5. Пользоваться